# 日常経験をリソースとした振り返り支援機能の設計と開発 ー予定表の記述をそのままポートフォリオにー Design and Development of a Reflection Support Function Using Everyday Experience as a Resource - Utilization of Schedule Descriptions in Portfolios-

平岡 斉士\* 1 , 小村 道昭\* 2 Naoshi HIRAOKA \*<sup>1</sup> , Michiaki OMURA\*<sup>2</sup> \*1 放送大学 \*1 Open University of Japan \*2 株式会社アルベッジ \*2Arbege Corporation Email: hiraoka.naoshi@ouj.ac.jp

あらまし:b ポートフォリオは読書経験をリソースとして、自らの考え方を形成・更新することを支援す るシステムである。b ポートフォリオに、読書以外の多様な経験をリソースとして学びの振り返りを支援 する新機能を搭載した。この機能は、カレンダーに記入された「予定」とその結果の記述を「経験記録」 として学習の素材として活用するものである。この機能によって、読書経験の振り返りを足場掛けとして ポートフォリオでの学習を経験した学習者が、生涯に渡る多様な経験を踏まえた学習をリソースとしてポ ートフォリオによる学習ができるように支援する。

キーワード:ポートフォリオ 生涯学習 多様な経験の振り返り 読書経験

## 1. はじめに

筆者らは、「読書経験をリソースとして、自らの考 え方を形成・更新することを支援するポートフォリ オシステム(以下、b ポートフォリオ)」を設計・開 発・公開した(1)。本システムは、教育機関に所属し ていない人が自由に使える e ポートフォリオシステ ムであること、ポートフォリオによる学びのスキル がない人がまずは読書経験を振り返ることからポー トフォリオでの学びの練習をしていける点を特徴と した。複数の読書経験から自身の「考え(これをコ ルブの経験学習モデル(2)のマイセオリーにあやかっ てマイビリーフと名付けた)」を深め、それを更新し ていくことで、自身の学習経験を横断して考察する 経験とスキルを得てもらうことを期待したのである。 本システムにおいて、読書経験は学習の素材の一

つであり、ポートフォリオを用いた学習の初心者に とっての足場かけと位置づけている。次のステップ は、読書以外の経験からの学びの振り返りを支援す ることである。本発表では、多様な日常経験を学習 の素材として活用できるポートフォリオシステムの 機能の設計と開発について説明する。

## 2. 予定表機能の設計思想

人は日常で多様な経験をする。それらを経験した 後に振り返るために記録するためには、多様な経験 の中からどの経験を記録するかを選別するプロセス が必要となる。経験の中から自らの学びに繋がった 経験を選別すること自体が重要な学習プロセスであ るが、経験を思い出すこと自体の負担が大きいため に選別が不十分になる恐れもある。そこで本研究で は、多様な経験を思い出す負担を軽減するための方 略として、多くの人が活用している「予定表」の機

#### 能を用いることにした。

Google カレンダーなどに仕事や日常生活の予定 を入れて活用している人は多い。しかし、これらの 予定表に記録された「予定」は予定が終わったら、 「過去の予定」となるだけである。本機能は「過去 の予定」を読書経験と同様に学習素材として用いる。

本機能のベースは、b ポートフォリオシステムに 新たに搭載されたカレンダーである。そのカレンダ ーに Google カレンダーなどと同じように予定を記 入し、その予定を遂行したら(あるいはしなかった ら)、その結果や感想などを記録するのである。記録 したあとは、読書経験と同じように振り返り、マイ ビリーフを作るための素材として活用する。

#### 3. 経験を記録する経験ノート機能

## 3.1 経験ノート機能の概要

新機能は以下から構成される。

- ⚫ カレンダー機能(図 1):Google カレンダー のようなウェブ上のカレンダーである。
- ⚫ ノート機能(図 2):カレンダー上の各日には、 タイトル・日付・タグ・内容を記録すること ができる。この機能をノート機能と呼び、各 記述をノートと呼ぶ。ノートは、同日に複数 の異なる予定を記入することができる。ノー トのタイトルはカレンダーに表示される見 出しとなるため、通常は「予定」を記述する ことを想定している。一日に複数のノートを 記録することができる。
- b ポートフォリオとの連携機能 (図 3):カレ ンダーに記録されたノートは、b ポートフォ リオの「読書記録」と同様に扱われる。読書 記録に対して「経験記録」と位置づけられる。

## 3.2 経験ノート機能の使用イメージ

経験ノート機能の使用イメージは次のようになる。

- ① b ポートフォリオのカレンダーに通常の予定 を入れる。例えば、タイトルに「1400 S 先生 との打ち合わせ」などと入力する。予定の段 階ではこれだけでもよいが、打ち合わせの概 要などを「内容」欄に記入しておくこともで きるし、タグをつけることもできる。
- ② 予定を遂行したら、内容欄にその予定の結果 についての振り返りの記録を記入する。打ち 合わせの結果のメモでもよいし、気づいたこ となどでもよい。内容についてのタグをつけ ることもできる。
- ③ b ポートフォリオのマイビリーフ機能で、経 験ノート機能に記録された「経験記録」をリ ンクしながら、マイビリーフを作成する。そ の際、他の経験記録や読書記録を合わせてリ ンクすることもできる。

#### 3.3 経験ノート機能の利点

ポートフォリオによる学習では多様な経験を振り 返って学ぶことが推奨される(3)。しかし、多様な意 見をそれぞれ記入することは負担である。一方でカ レンダーに予定を記入することは多くの人が日常的 に行うことである。しかし、過去の予定が省みられ ることはあまりない。本機能は過去の予定をそのま まポートフォリオで活用する素材として「経験記録」 として位置づけている。こうすることで経験の記録 の負担を下げ、かつカレンダー機能に連動させるこ とで日々の振り返りに活用する機会を増やしている。

4. システム構成

システム構成は次のとおりである。

- Ruby on Rails  $(\check{\wedge} \circ \check{\wedge} \times \check{\wedge})$
- React (フロントエンド)
- MongoDB (データベース)
- GraphOL

開発は株式会社アルベッジが行い、開発完了後は 無料で公開する予定である。

## 5. 今後の展開

現在は、上述した機能はすべて実装されているが、 ポートフォリオによる学習方法に関して知識・スキ ルがある人や、学習に関して勘がいい人でないと使 いこなせないかもしれない。より多くの人に活用し てもらうためには、b ポートフォリオやカレンダー を用いた読書記録・体験記録の作成・振り返り・マ イビリーフの作成・更新といった一連の流れを体験 させられるようなチュートリアル機能などがあった ほうがよさそうに思われる。そのようなユーザーへ のガイダンス機能についても今後、開発していく予 定である。

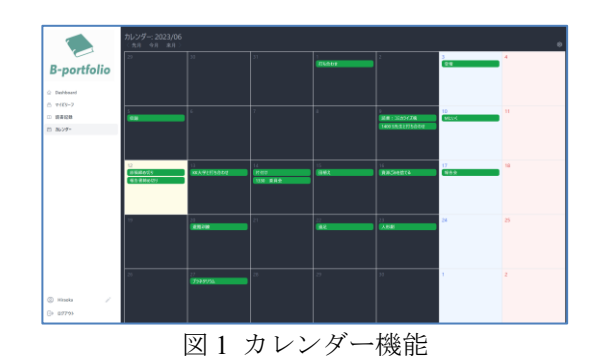

ノートの編集 1400 S先生と打ち合わせ 2023/06/09  $\mathbb{R}$ S先生と科研についてのうちあわせ。 漫画の描き方もシステマチックにできる。IDと似たところがある。 物語にはお土産が重要。 そのためには情報収集が必要だが、ネットだけでは不十分。 キャラの設定が大事。 漫画のストーリーはシンプルな方が良い。 キャラクターの種類 ·名探偵型 (役割キャラクター) ・成長型 (主人公が成長する) 削除 閉じる 更新 図2 経験ノート

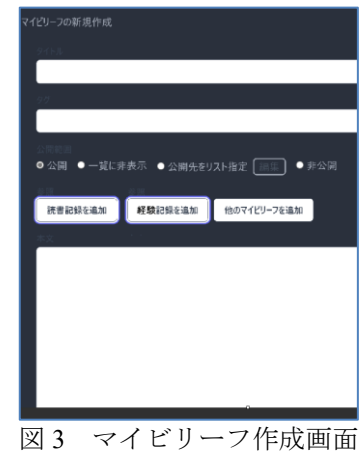

#### 参考文献

- (1) 平岡斉士・小村道昭:読書経験をリソースとしたポー トフォリオシステムの設計と開発 ― b は book の b ― , 教 育 シ ス テ ム 情 報 学 会 誌 , Vol.39, No.1, pp.112-113.(2022)
- (2) Kolb, D. A., & Fry, R. :Toward an applied theory ofexperiential learning. In C. Cooper (Ed.), Studies of group process, 33–57. New York: Wiley. (1975).
- (3) 松葉龍一・小村道昭(編著):学生力を高める e ポー トフォリオ ―成功への再始動―, 東京電機大学出版 局(2018)

本研究は JSPS 科研費 26350276 と 17K01083 の助成を 受けたものです。